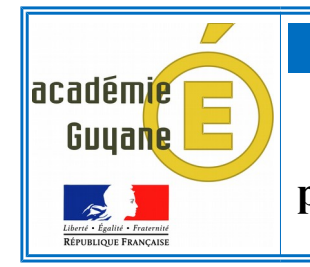

## *Tutoriel*

## **Vérification par le professeur principal afin de préparer l'export vers le LSU (Version CLIENT 2017)**

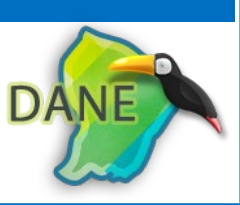

Pour que l'export vers le LSU (*Livret Scolaire Unique, disponible via le portail ARENA*) puisse être effectué par l'administration, il est important que le professeur principal vérifie que des notes, les appréciations et des éléments du programme travaillés ont été saisies par tous les enseignants de l'équipe pédagogique, pour tous les élèves de sa classe.

➢ Afin d'avoir un *état des lieux* de la saisie de toutes les composantes qui constituent le bulletin :

Il faut choisir « *Bulletins* », puis « *Vers LSU* » et enfin sélectionner le trimestre concerné.

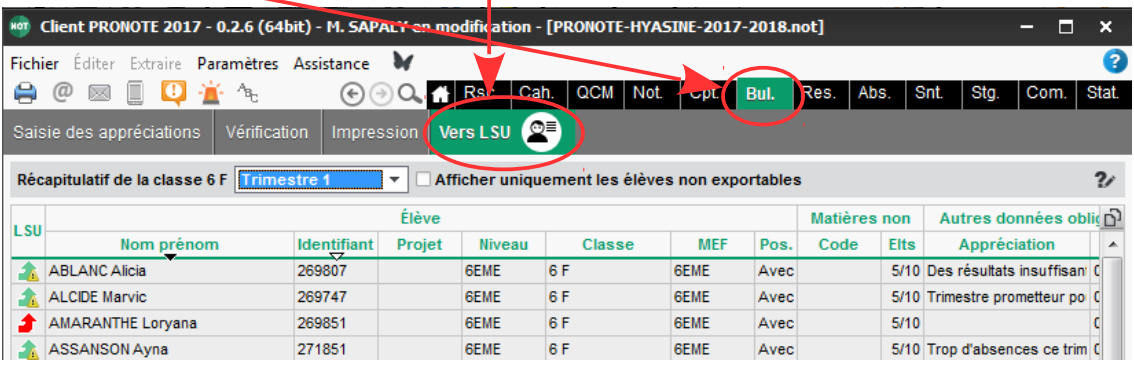

- $\bullet$  Non exportable : information(s) manquante(s) bloquant l'export
- Partiellement exportable : matière(s) non exportée(s)
- $\mathcal{L}$ Exportable malgré les avertissements
- ➢ Afin de connaître la nature des problèmes, il suffit de positionner le curseur de la souris sur les flèches de couleur sans faire de « *clic* » et attendre une seconde.

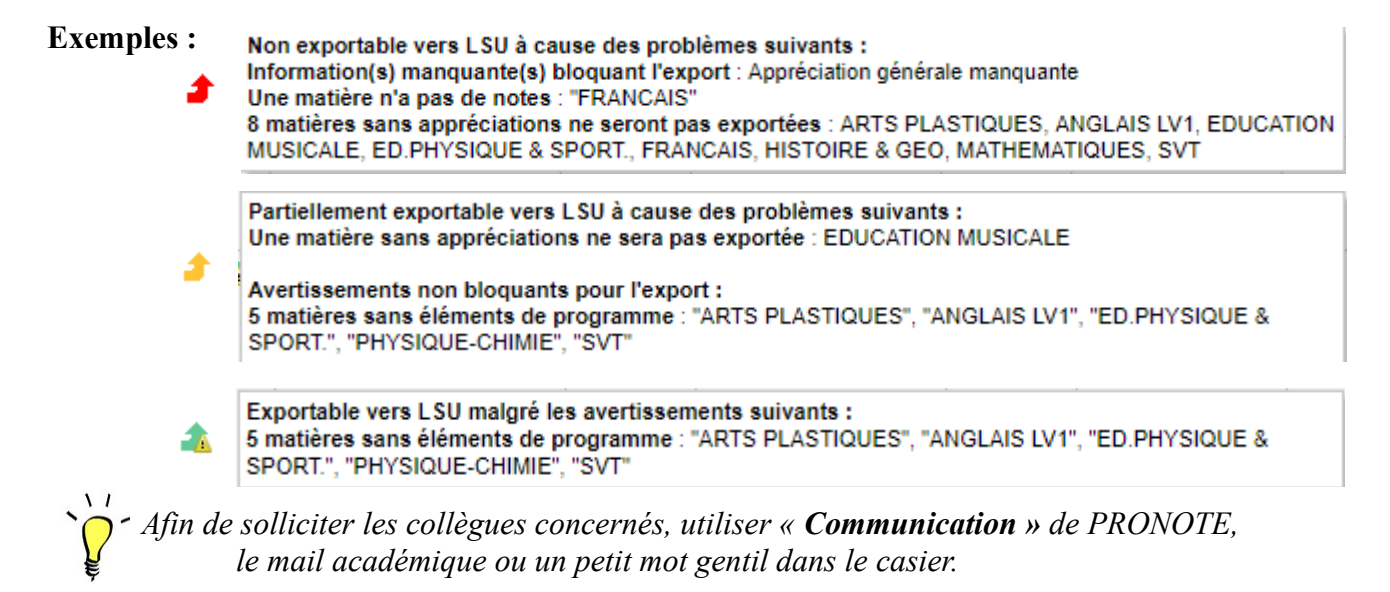

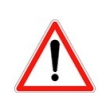

*Il est indispensable que toutes les flèches soient vertes sans avertissement, car « Exportable » pour PRONOTE ne garantit pas l'absence de « conflits » lors de l'import vers le LSU.*

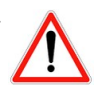

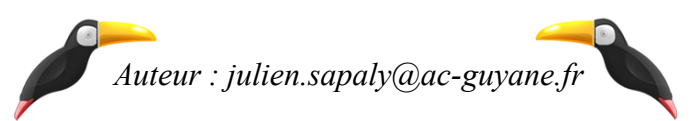